## $\prod_{\text{INSSIP}}$

Manual

## **Obtención de ID Instalación**

Usuario: Efectores

Versión: 3.0 Fecha de Publicación: 15/01/2015

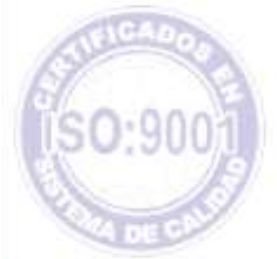

Unidad de Desarrollo e Innovación

Los datos "Nombre de Usuario" e "ID Instalación" no son datos obligatorios para realizar la carga de información en el Sistema de Efectores, pero, sí resultan imprescindibles para poder efectuar la exportación de archivo.

Una vez obtenido su Usuario y Clave otorgado por el Instituto, deberá obtener el *ID de Instalación.*

Para ello, deberá ingresar a la página del Instituto [www.pami.org.ar](http://www.pami.org.ar/) y seguir la siguiente ruta:

- Prestadores
- Sistema INSSJP
- Sistema Interactivo de Información

En la pantalla que se observa a continuación deberá ingresar su nombre de usuario y clave y hacer clic en el botón "*ingresar*".

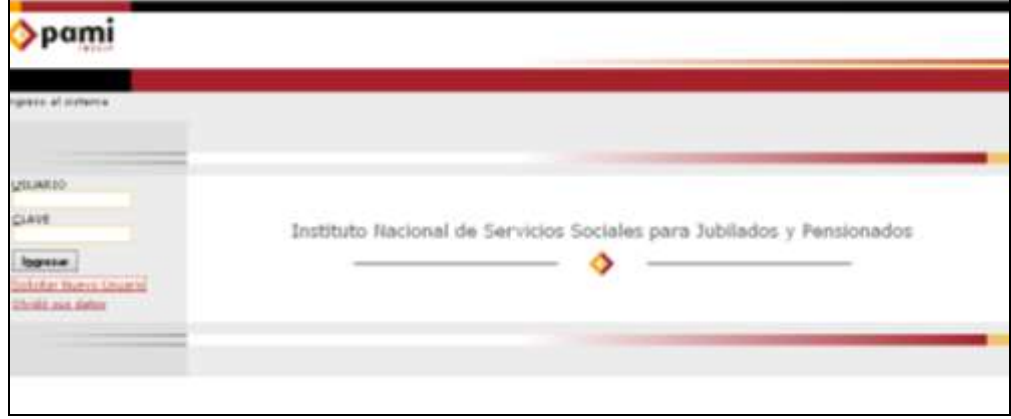

Una vez que haya ingresado al Sistema Interactivo de Información deberá DECLARAR EL EQUIPAMIENTO INFORMÁTICO ingresando a la opción *Efectores > Equipamiento Informático***.**

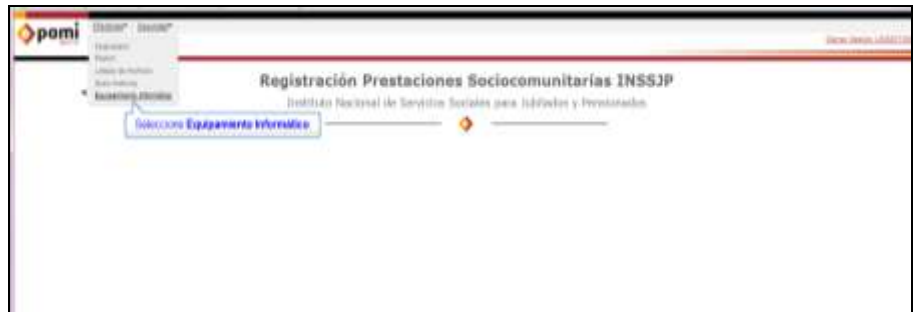

En dicha pantalla, deberá hacer clic en el botón *agregar*. Allí deberá cargar los datos del sistema operativo y el tipo de instalación. Luego deberá seleccionar el botón "*Guardar"*

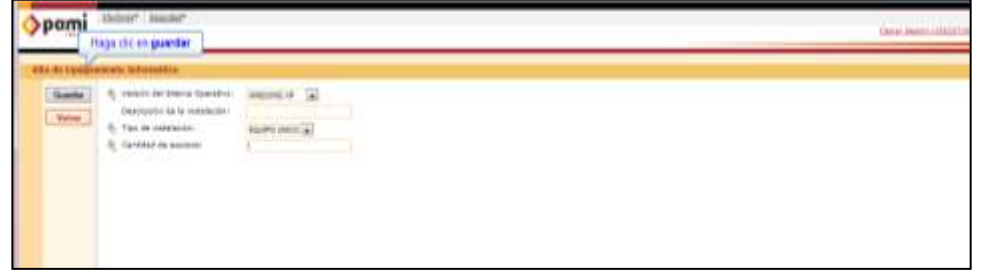

Automáticamente, se generará una línea con los datos ingresados y el **Id instalación** necesario para realizar la exportación de datos en el Sistema Efectores, tal como lo indica la pantalla a continuación.

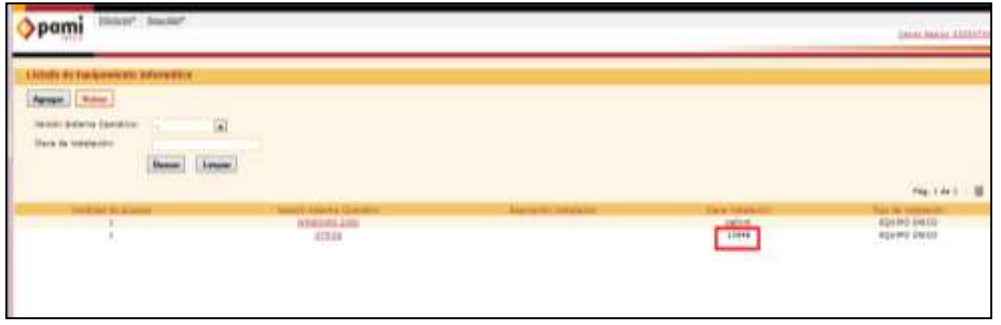

Una vez obtenidos los datos de Nombre de Usuario e ID de Instalación deberá descargase el Software de Efectores e incorporarlos en el mismo.

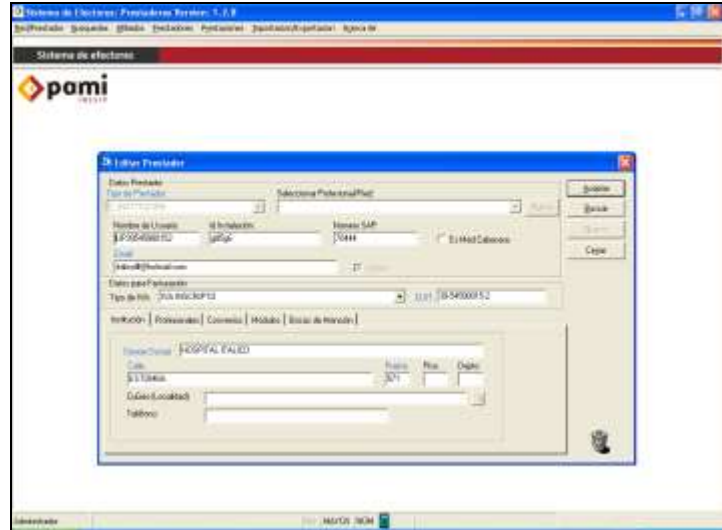

## Unidad de Desarrollo e Innovación **INSSIP**

## Equipo de Soporte Técnico - Mesa de Ayuda

Es nuestro mayor deseo y anhelo que se sienta satisfecho al realizar el proceso descripto anteriormente. Para ello, le informamos que tendrá disponible los siguientes canales de soporte dentro de la página del Instituto:

http://institucional.pami.org.ar/result.php?c=8-4-1&vm=2

- Cursos Virtuales SII: con videos tutoriales sobre diferentes etapas del proceso de envío de datos.
- Manuales e Instructivos

Asimismo, ante cualquier consulta o inquietud sobre la modalidad de carga, códigos de prácticas y demás contenido del manual, podrá se comunique de manera gratuita con Nuestro Equipo Soporte Técnico de Lunes a Viernes de 08 a 17 hs al teléfono 0800-222-2210:

- Opción 1 Consultas sobre Transmisión de Información.
- Opción 2 Consultas de índole Medica HADOB
- Opción 3 Línea específica para consultas de Receta Electrónica

Mail: mesadeayuda efectores@pami.org.ar

Muchas Gracias.

Equipo Soporte Técnico Unidad de Desarrollo e Innovación